## **[Руководство по регистрации в системе](http://www.tahoinfo.com/novosti/rukovodstvo-po-registratsii-v-sisteme-platon.html) ДомОнлайн**

Для регистрации в системе «ДомОнлайн» необходимо перейти на сайт https://домонлайн.рус и нажать на кнопку «Войти»

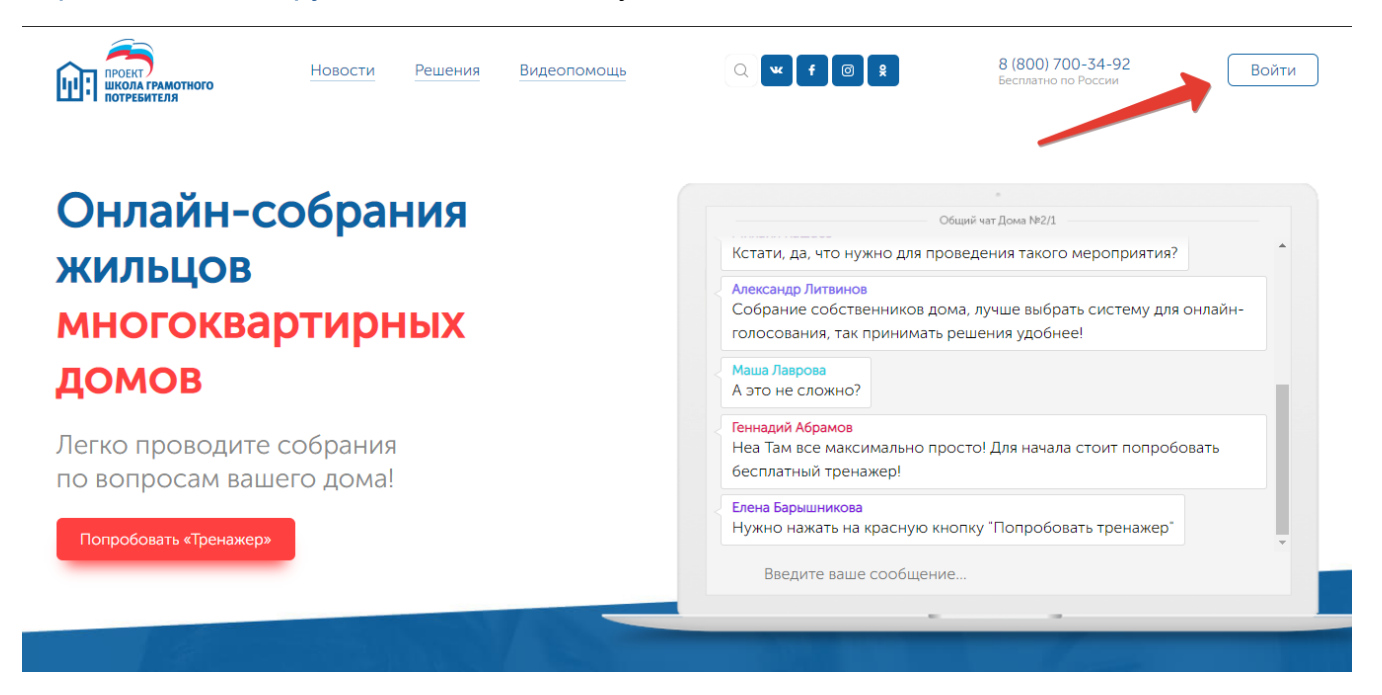

Далее нужно нажать кнопку «Регистрация»

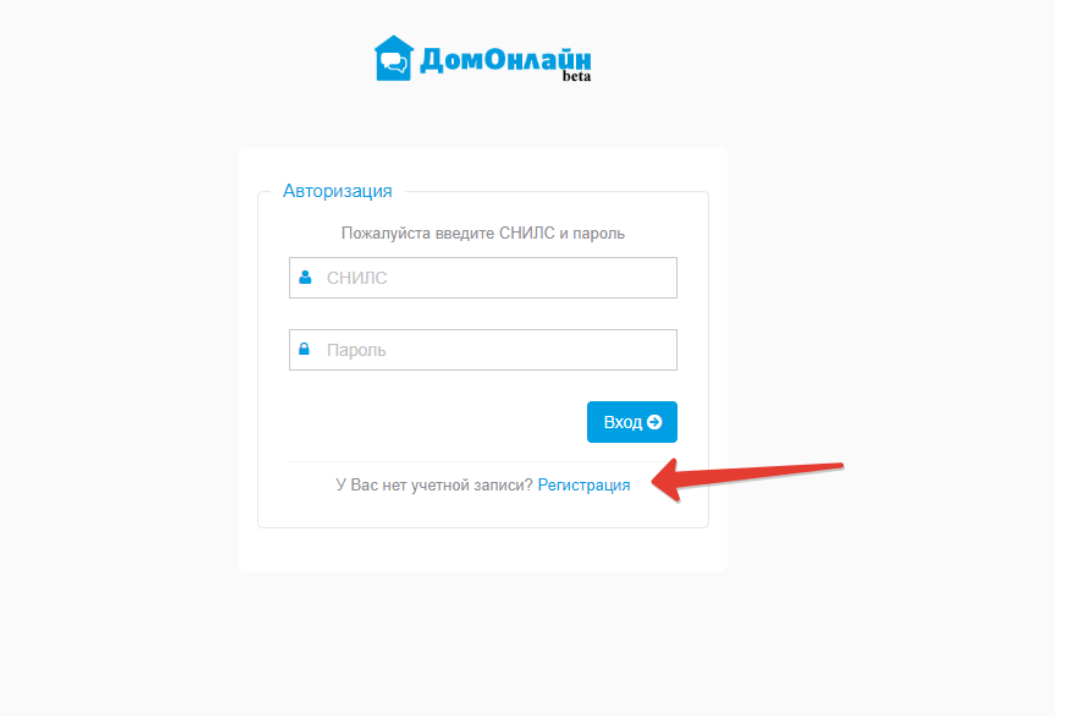

В следующем окне все поля необходимо обязательно заполнить:

- ФИО полностью (Пример: Иванов Иван Иванович);
- СНИЛС (Пример: «ХХХ-ХХХ-ХХХ YY»);
- Телефон (обязательно указываем через «8», пример: 89998887766);
- электронная почта;
- адрес дома полностью, в котором Вы являетесь собственником помещения.

Если хоть одно поле оставить пустым, то система не позволит перейти далее

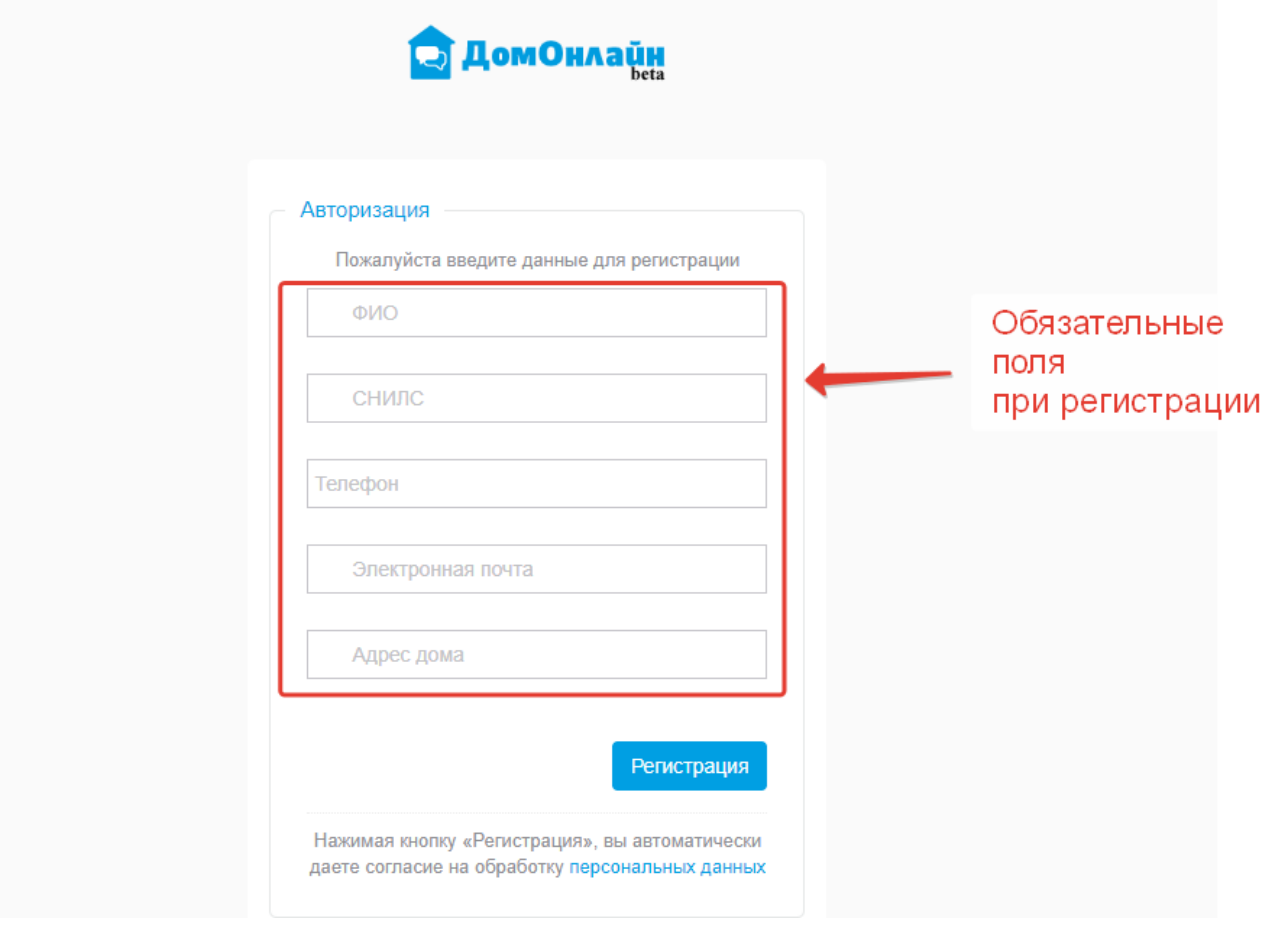

Нажимаем кнопку «Регистрация»

в случае успешного ввода информации откроется уведомление об успешном прохождении регистрации

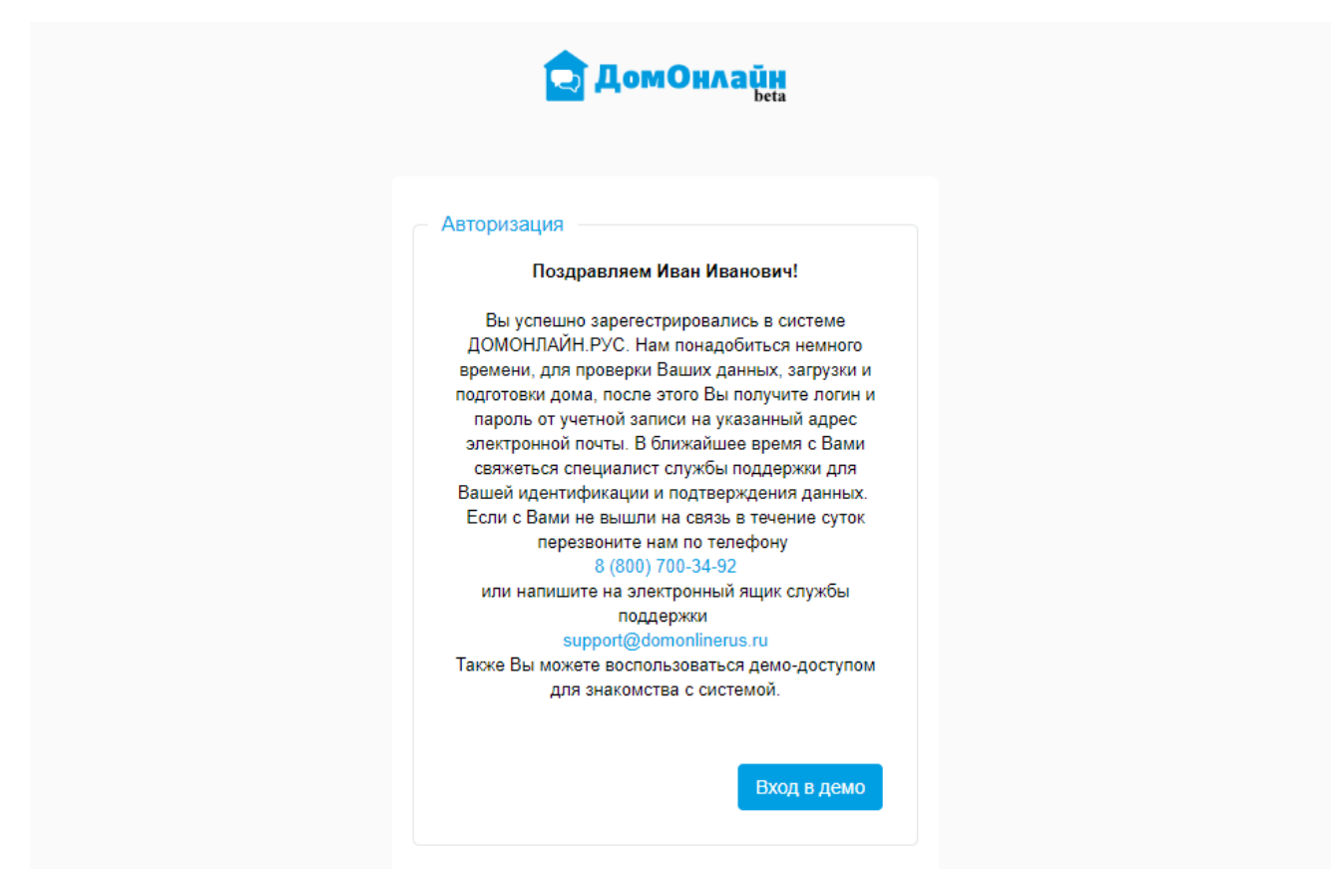

Для ознакомления работы системы Вы также можете воспользоваться демодоступом, для этого нажмите кнопку «Вход в демо».

В ближайшее время с Вами свяжется специалист службы поддержки для подтверждения предоставленных данных и Вашей идентификации.

Уведомление о регистрации придет на электронный адрес, указанный при регистрации.

Вопросы по подключению и получению доступа к системе «ДомОнлайн» Вы можете задать по телефону: 8-800-700-34-92 (звонок по России бесплатный).